How to enroll for courses and lectures

You can enroll for courses either through the university's course catolog or the planner of studies with module plan.

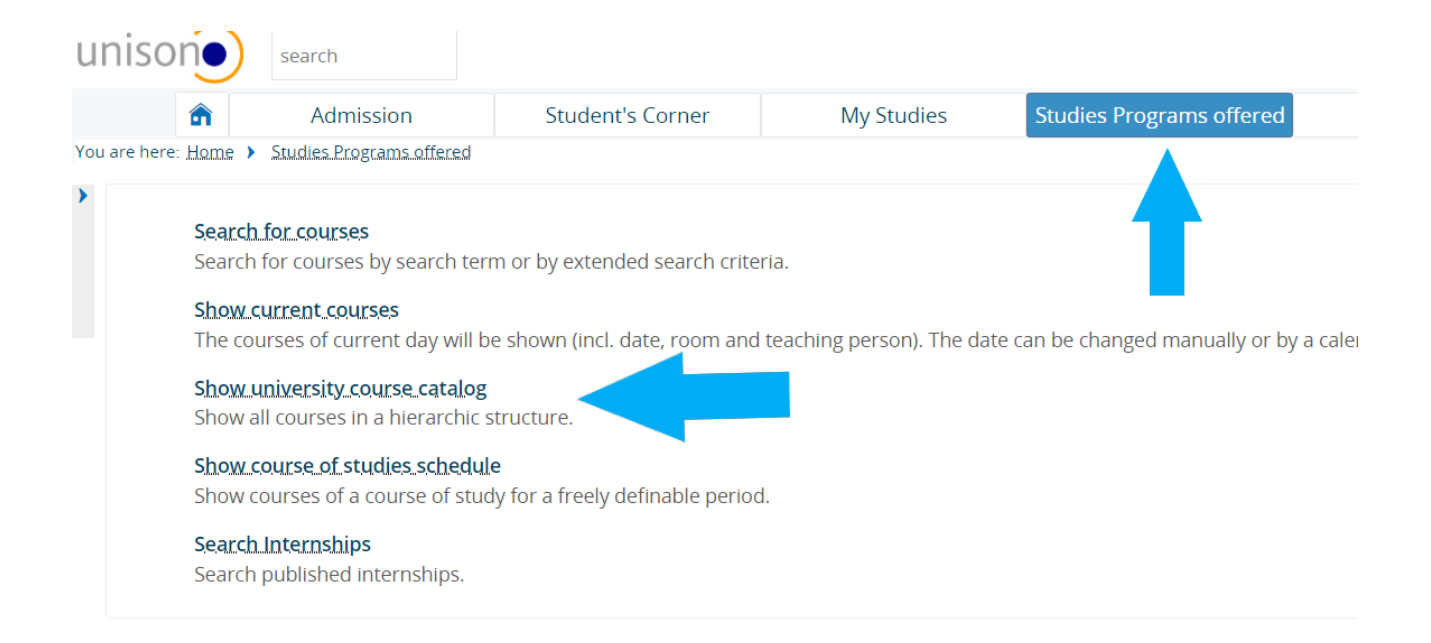

 In the course catalog you can find any course offered by the university. When you try to enroll for some courses the system might say that this course will be recognized as a volontary course. Please ignore this disclaimer.

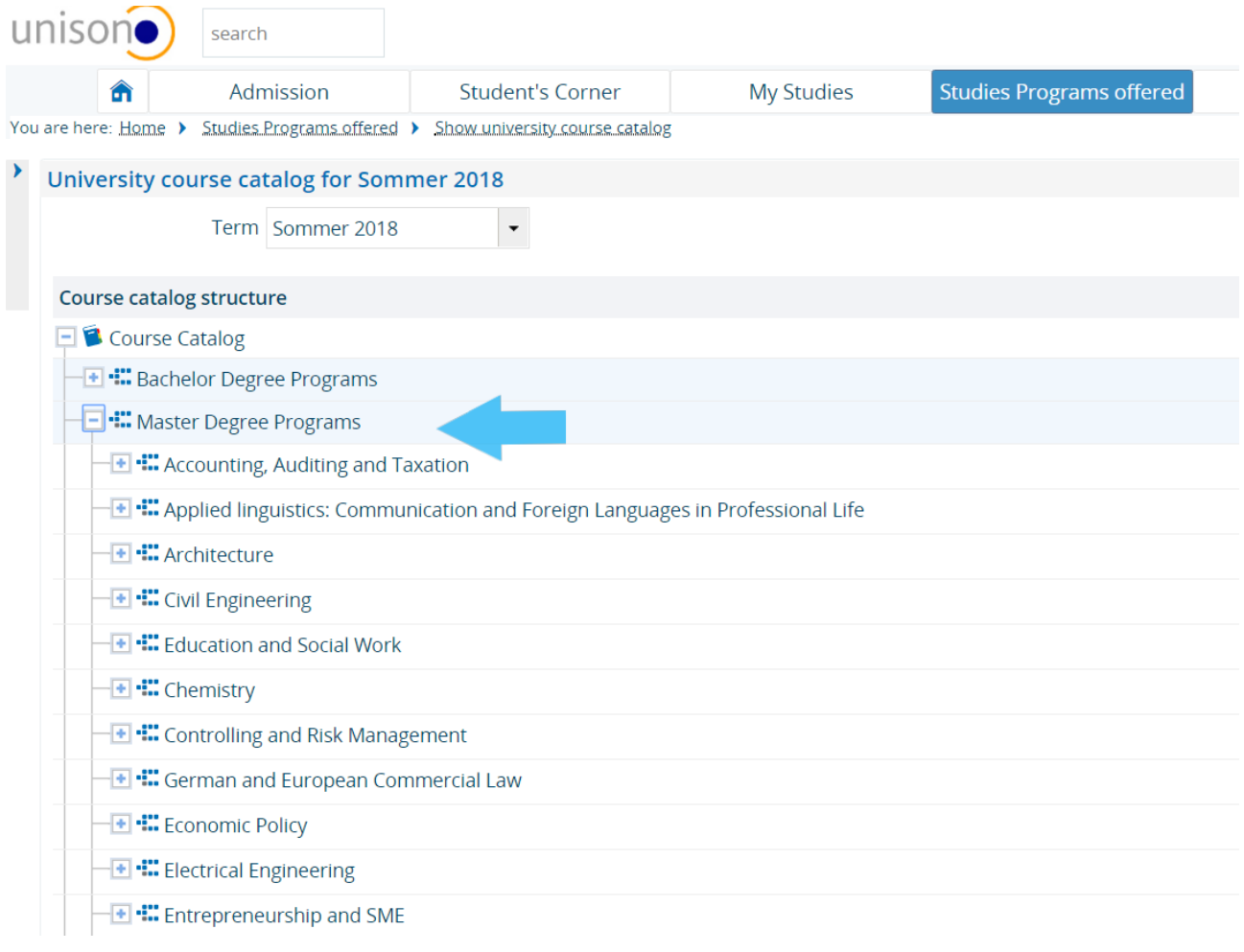

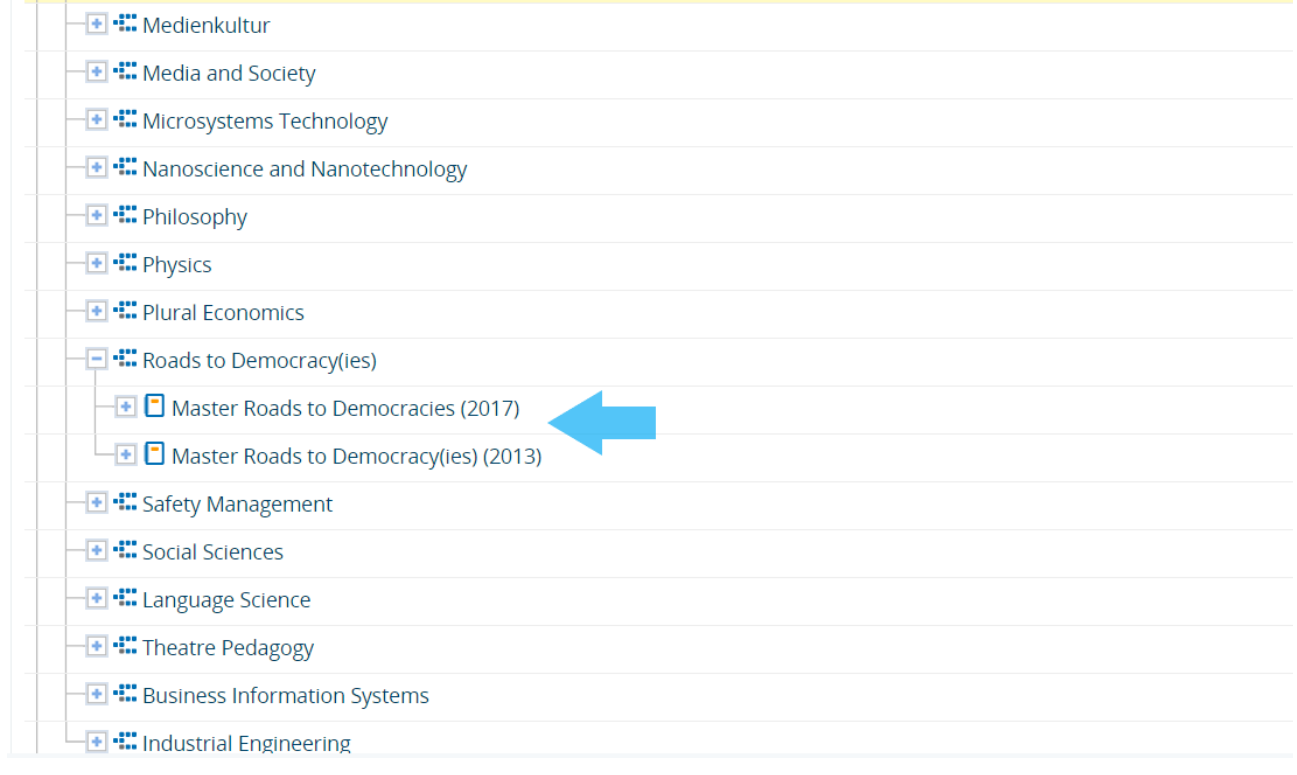

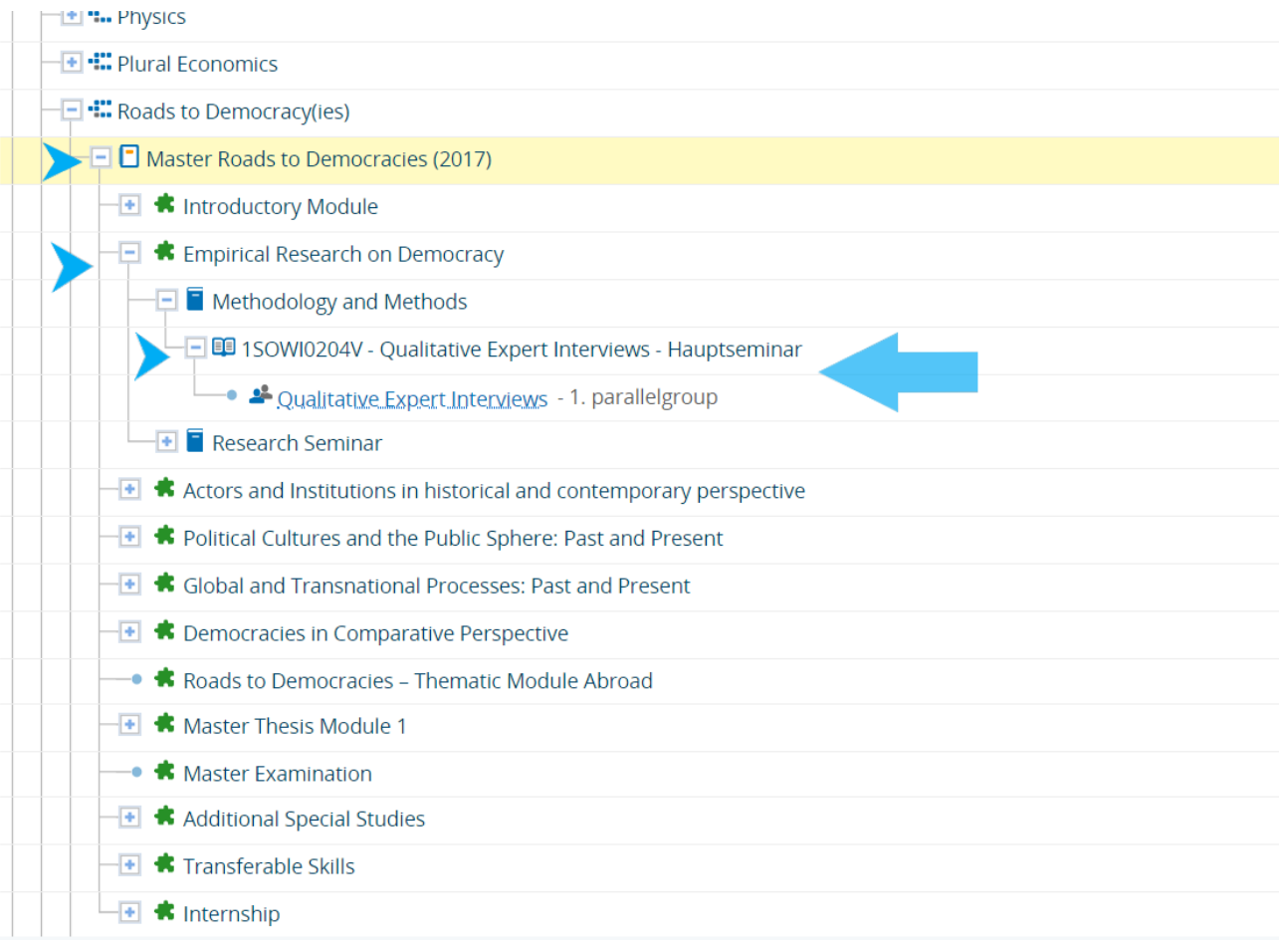

The planner of studies will show you only courses that are relevant for your studies. To enroll for courses through the planner of studies please select My Studies in the menu. Please notice that the green marked selection shows the module plan. After that you can select the module and enroll for the offered courses. You can open the module by clicking on  $, +$ ".

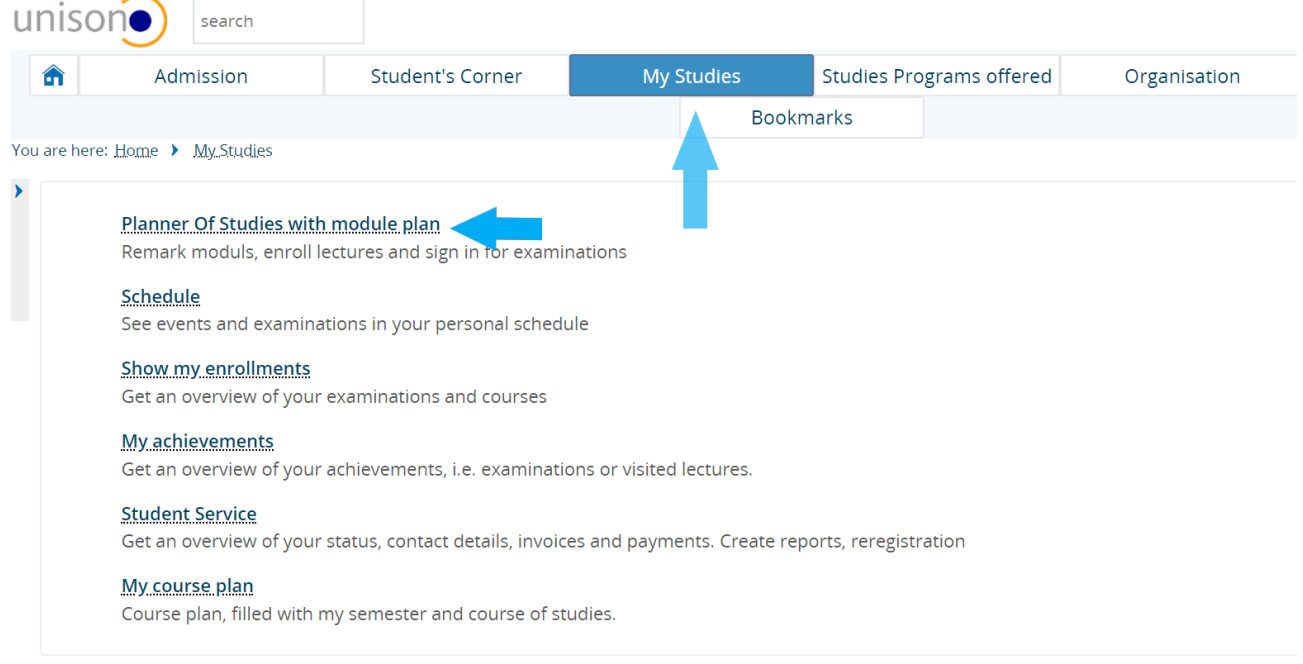

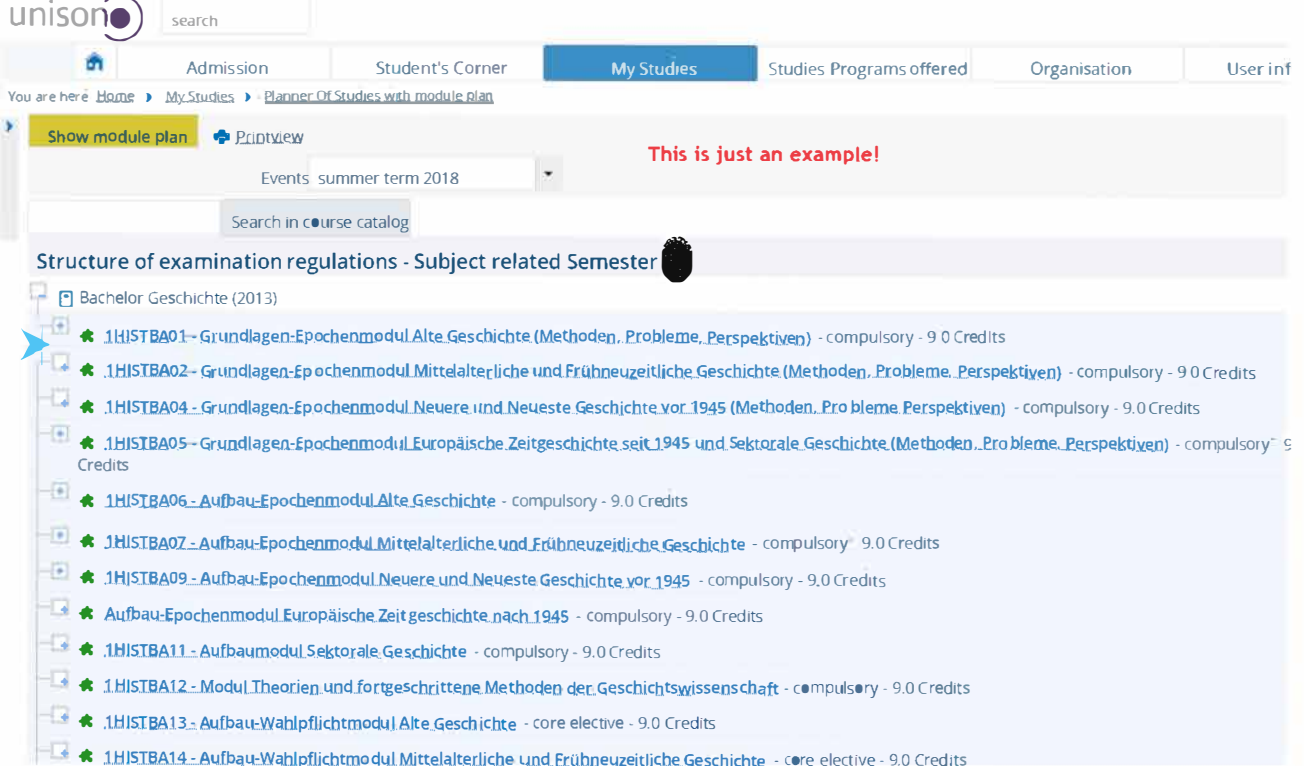